超定番ネットワーク接 Wi-Fi **Pico W/ESP32で直接接続する方法から Picoで外付け無線モジュールを使う方法まで <sup>第</sup>1<sup>章</sup> 第2部 ネットワーク接続 <del>コート コート [ご購入はこちら](https://shop.cqpub.co.jp/hanbai/booklist/series/Interface/)</del>** 

**宮田 賢一**

## **リスト 1 Wi-Fi接続のプログラムwlan.py**

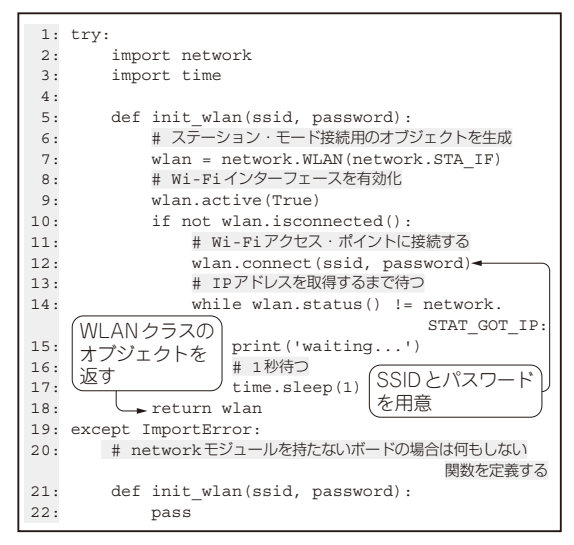

マイコン・ボードをネットワークに接続するとマイ コン活用の幅が格段に広がります. 第2部では. MicroPythonの実践の第1弾として,ネットワーク接 続の仕方を解説します.

## **方法1:Wi-Fiに直接接続する**

 Wi-Fiは家庭内LANやインターネット上のサービ スに接続できる汎用的な無線規格です. ボード上に Wi-Fi接続用の通信モジュールを搭載しているラズベ リー・パイPico W (以降, Pico W)とESP32では, Micro Pythonから Wi-Fi 通信を直接使えます. 通信モジュー ルを持たないラズベリー・パイPico(以降,Pico)で も、他の通信モジュールと組み合わせることでWi-Fi ネットワークへの接続が可能となります. ここではま ず前者の直接接続型のプログラムを説明します.

## ● Wi-Fiへの接続の仕方

Wi-Fiアクセス・ポイントに接続するための関数 init\_wlanを定義します(**リスト1**).この関数は,

指定したアクセス・ポイントのSSIDとパスワードを 用いてアクセス・ポイントへの接続を試み、成功する と設定情報を格納したWLANクラスのオブジェクト を返します.プログラムのポイントを見ていきます. 7行 目:Wi-Fiア ク セ ス・ ポ イ ン ト へ の 接 続 は, network.WLANコンストラクタで作成したWLAN オブジェクトを介して行います(関数の詳細は第6 部第1章を参照).

12行目:このWLANオブジェクトを使って,最初に Wi-Fiアクセス・ポイントに接続します.

14 ~ 15行目:Wi-Fiアクセス・ポイントへの接続の 完了は, wlan.status関数がSTAT\_GOT\_IP(IP アドレスを取得した)という戻り値を返すまで,ポー リングで待ちます.

## ● プログラムの書き込み

wlan.pyをモジュールとしてインポートできるよ うに,Pico WまたはESP32のプログラム格納用フラッ シュ・メモリ上で、lib/common/networkフォル ダにwlan.pyというファイル名で格納します(**図 1**).

 なおlib/common/networkフォルダ配下の\_\_ init .pyは, common.networkモジュールを インポートしたときに自動的に実行されるファイルで すが,この内容には次の行を含みます.

from .wlan import init wlan

この文は \_init .pyと同じフォルダにある wlanモジュールからinit\_wlan属性(この場合は関 数)でインポートすることを意味します. fromで始ま るimport文は,モジュール名を介さずに属性名を直 接参照可能にするので、init\_wlan関数はcommon. network.wlan.init\_wlanではなくcommon. network.init\_wlanとして参照できます.

 Wi-Fiのアクセス・ポイントに接続するために必要 なSSIDとパスワードの情報は,セキュリティ上外部 に漏れないように管理すべきものです. そこでこれら の情報を個別のファイルsecrets.py(**リスト2**)に 格納し,ユーザのプログラムからはその定義情報をイ ンポートします. 実験環境の準備(第1部第5章)で既